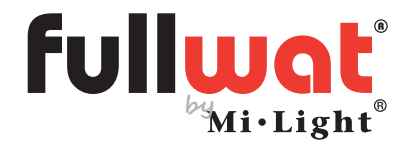

Contrôleur TRIAC avec télécommande, panneau, bouton poussoir et téléphone mobile

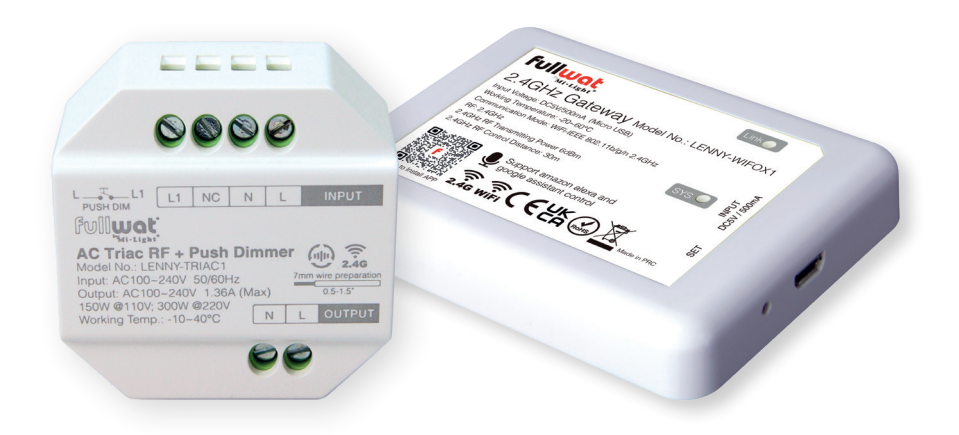

Mode d'emploi

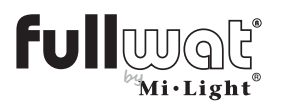

Contrôleur TRIAC avec télécommande, panneau, bouton poussoir et téléphone mobile

### Caractéristiques techniques

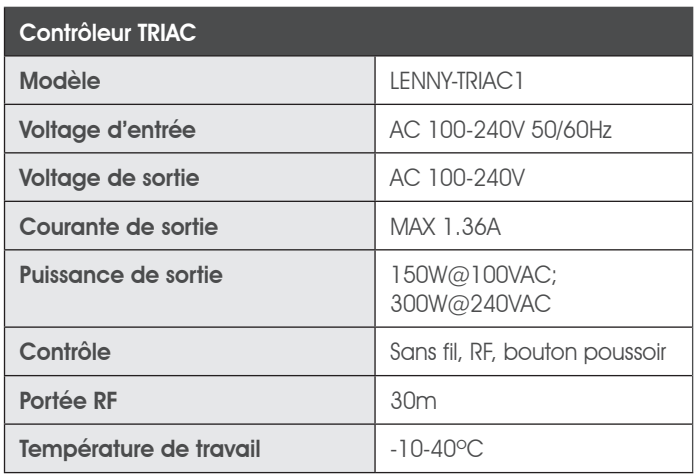

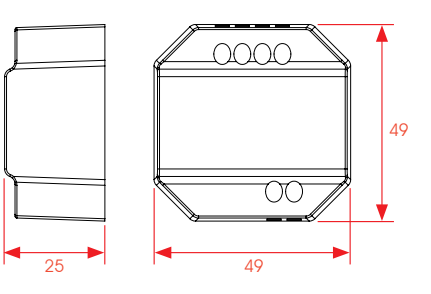

- Il n'est pas nécessaire de modifier l'installation précédente ou d'installer un nouveau câblage.
- Prix bas.
- Contrôle avec télécommande RF 2.4GHz avec une portée de 30 m.
- Contrôle par bouton poussoir.
- Coupure de phase avec la technologie Trailing Edge (ELV).
- Contrôle sans saut de 10 à 100 %.
- Réglage rapide de la luminosité avec la télécommande.
- Peut détecter et s'éteindre automatiquement en cas de surchauffe ou de surcharge.
- Transmission et synchronisation automatiques pour que la distance de contrôle soit illimitée.
- Bornes d'entrée et de sortie avec vis pour une installation facile.
- Boîtier en polycarbonate résistant au feu.

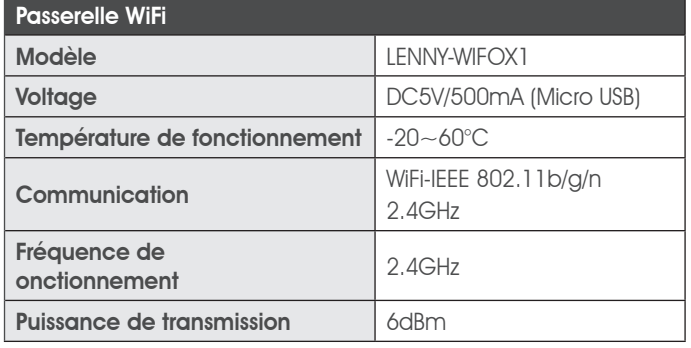

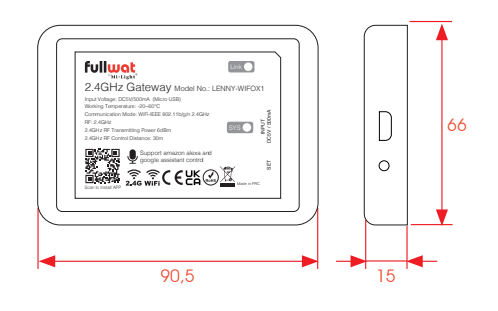

\* Adaptateur: MWMU10GS (pas inclus).

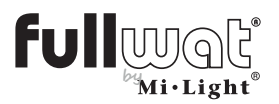

Contrôleur TRIAC avec télécommande, panneau, bouton poussoir et téléphone mobile

Schéma d'installation

Structure standard

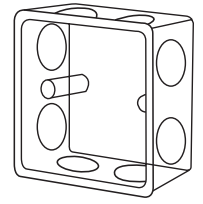

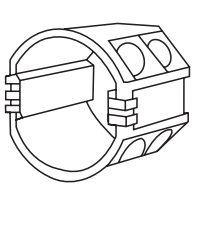

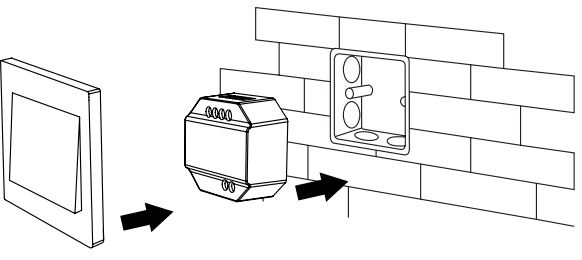

Bouton poussoir

# Contrôle par bouton poussoir

### **Connection**

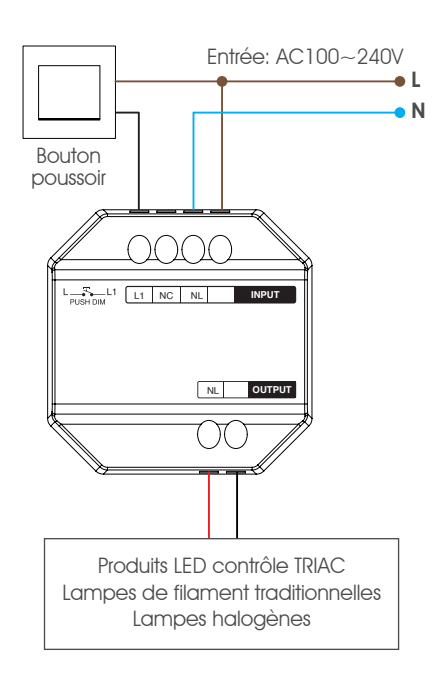

### Fonctionnement

Appui court: allume/éteint l'appareil connecté.

Appui long (appuyer et maintenir): augmente ou diminue l'intensité de la lumière

### **Connection**

Si plusieurs TRIAC sont connectés en cascade avec la fonction "auto-transmission", ils peuvent être synchronisés pour fonctionner avec un seul bouton poussoir. Pour ceci, appuyez sur le bouton et maintenez-le enfoncé pendant 20 secondes. Tous les appareils seront réglés sur 100%.

Le nombre maximum de TRIACs est de 25 pièces et la distance maximale de câblage du bouton poussoir est de 20m.

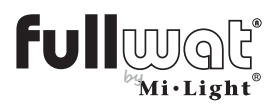

# Contrôleur TRIAC avec télécommande, panneau, bouton poussoir et téléphone mobile

### Contrôle avec télécommandes et panneaux

### Télécommandes et panneaux compatibles

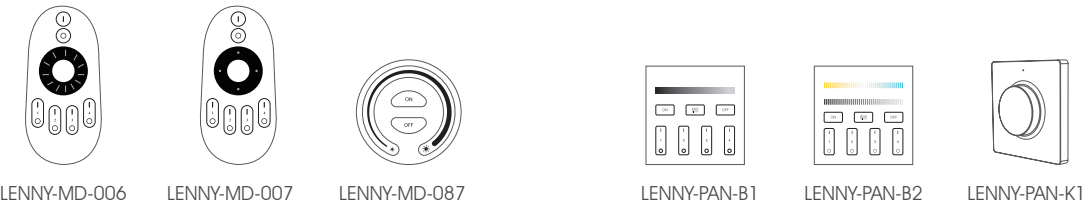

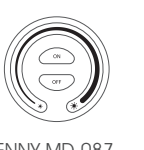

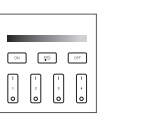

3 secondes.

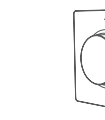

K1: Liaison, déliaison et fonctionnement

#### Liaison

#### 1. Mode d'apprentissage

Méthode 1: une (1) pression courte sur le bouton "SET" du LENNY-TRIAC1, le voyant lumineux clignote rapidement.

Méthode 2: déconnecter l'alimentation du LENNY-TRIAC1 pendant 10 secondes et allumez.

Méthode 3: pression courte sur le bouton poussoir externe en mode d'augmentation de l'intensité.

#### Déliaison

#### Méthode 1:

#### LENNY-TRIAC1

Appuyez sur le bouton SET pendant 3 secondes jusqu'à ce que le voyant lumineux clignote rapidement.

#### Méthode 2:

#### LENNY-PAN-K1

Appuyez sur le bouton SET pendant 3 secondes jusqu'à ce que le voyant lumineux clignote rapidement.

1. Mode d'apprentissage

Méthode 1: une (1) pression courte sur le bouton "SET" du LENNY-TRIAC1, le voyant lumineux clignote rapidement.

Méthode 2: déconnecter l'alimentation du LENNY-TRIAC1 pendant 10 secondes et allumez.

Méthode 3: pression courte sur le bouton poussoir externe en mode d'augmentation de l'intensité.

#### Réglage de la luminosité minimale

Cet appareil doit être lié à une télécommande avant de pouvoir accéder à cette configuration.

- 1. Appuyez sur la touche SET pendant 3 secondes jusqu'à ce que le témoin lumineux du panneau clignote une fois et que le témoin lumineux de LENNY-TRIAC1 commence à clignoter.
- 2. Pression courte sur le panneau pour choisir entre 10 niveaux de luminosité: 3%, 5%, 7%, 9%, 12%, 17%, 22%, 28%, 34%, 40%.
- 3. Pression courte sur la roue du panneau pour confirmer les réglages effectués ou attendez 10 secondes pour confirmer et quitter automatiquement le mode de configuration.

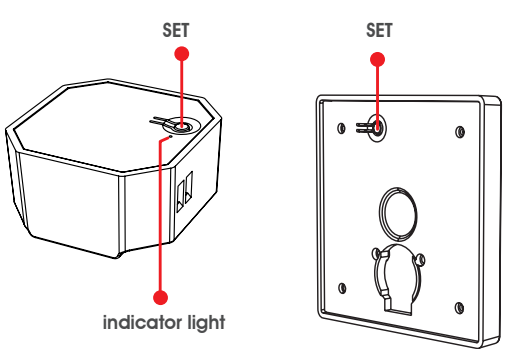

2. Appuyez 3 fois sur le bouton "SET" du

 $\boxed{3}$ 

 $\begin{bmatrix} 1 \\ 0 \end{bmatrix}$ 000

3 fois pour vérifier la liaison.

panneau LENNY-PAN-K1 dans les premiers

Le voyant de l'appareil connecté clignote

2. Appuyez 5 fois sur le bouton "SET" du panneau LENNY-PAN-K1 dans les premiers 3 secondes.

Le voyant de l'appareil connecté clignote 10 fois pour vérifier la liaison

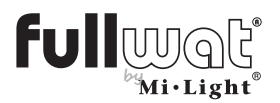

### Contrôleur TRIAC avec télécommande, panneau, bouton poussoir et téléphone mobile

#### LENNY-MD-006, LENNY-MD-007, LENNY-PAN-B1, LENNY-PAN-B2, LENNY-MD-087: Liaison, déliaison et fonctionnement

1. Mode d'apprentissage

Méthode 1: une (1) pression courte sur le bouton "SET", le voyant lumineux clignote rapidement.

Méthode 2: déconnecter l'alimentation du TRIAC pendant 10 secondes et allumez.

Méthode 3: pression courte sur le bouton poussoir externe en mode d'augmentation de l'intensité.

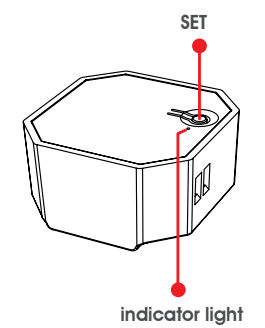

#### Déliaison

1. Mode d'apprentissage

Méthode 1: une (1) pression courte sur le bouton "SET", le voyant lumineux clignote rapidement.

Méthode 2: déconnecter l'alimentation du TRIAC pendant 10 secondes et allumez.

Méthode 3: pression courte sur le bouton poussoir externe en mode d'augmentation de l'intensité .

#### Réglage de la luminosité minimale

Cet appareil doit être lié à une télécommande avant de pouvoir accéder à cette configuration.

- 1. Appuyez sur la touche OFF (ou O) de la zone de la télécommande ou du panneau jusqu'à ce que le témoin lumineux du panneau clignote une fois et que le témoin lumineux du contrôle commence à clignoter.
- 2. Pression courte sur le « OFF » (ou O) de la zone de la télécommande ou panneau pour choisir entre 10 niveaux de luminosité : 3%, 5%, 7%, 9%, 12%, 17%, 22%, 28%, 34%, 40%.
- 3. Pression courte sur n'importe quel bouton (sauf le OFF) de la télécommande ou panneau pour confirmer la configuration.

2. Appuyez 3 fois sur le bouton ON (I) de la zone choisie (du panneau ou télécommande) dans les premiers 3 secondes.

Le voyant de l'appareil connecté clignote 3 fois pour vérifier la liaison

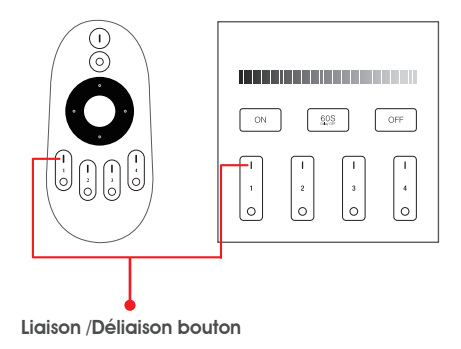

2. Appuyez 5 fois sur le bouton "SET" du panneau dans les premiers 3 secondes.

Le voyant de l'appareil connecté clignote 10 fois pour vérifier la liaison.

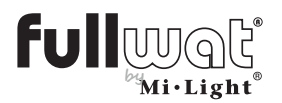

# Contrôleur TRIAC avec télécommande, panneau, bouton poussoir et téléphone mobile

### Fonction d'auto-transmissions

Cet appareil peut transmettre le signal à un autre appareil dans une portée de 30 mètres.

La distance de contrôle est illimitée si un dispositif est placé tous les 30m.

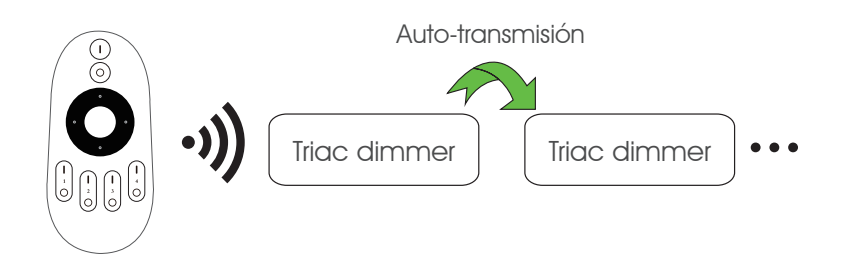

Attention : tous les dimer doivent être liés à une télécommande ou panneau.

### **Précautions**

- 1.Gardez l'appareil éteint pendant l'installation de cet appareil.
- 2.Confirmez le voltage d'entrée avant d'allumer l'appareil.
- 3.Ne manipuler pas l'appareil.
- 4.Ne pas utiliser près de surfaces métalliques ou magnétiques car elles peuvent interférer avec le signal de commande.

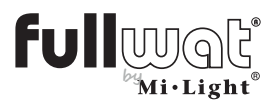

Contrôleur TRIAC avec télécommande, panneau, bouton poussoir et téléphone mobile

# Liaison avec le téléphone mobile (LENNY-WIFOX1)

Téléchargez et installez l'application sur votre téléphone portable: a. Via le code QR.

b. En cherchant MiBoxer dans le Play Store.

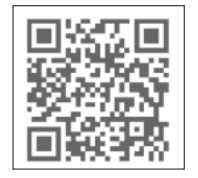

Pour relier notre installation à notre téléphone portable, nous avons besoin de la passerelle LENNY-WIFOX1.

S'enregistrez en MiBoxer:

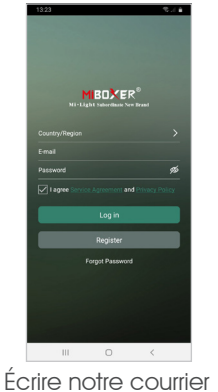

électronique

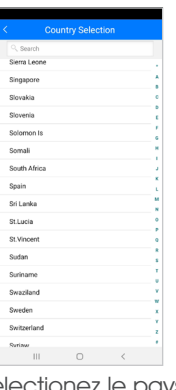

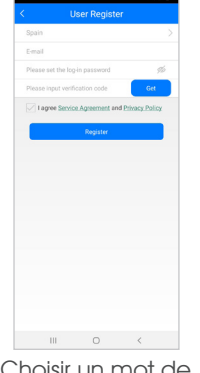

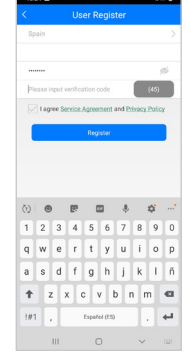

Selectionez le pays Choisir un mot de passe

Accepter les termes et conditions d'utilisation

Nous recevrons un e-mail avec un code de vérification de l'enregistrement, que nous devrons introduire dans l'application afin de terminer l'enregistrement de notre compte.

Une fois sur l'écran principal et connecté à notre compte, nous devons ajouter le dispositif LENNY-WIFOX1:

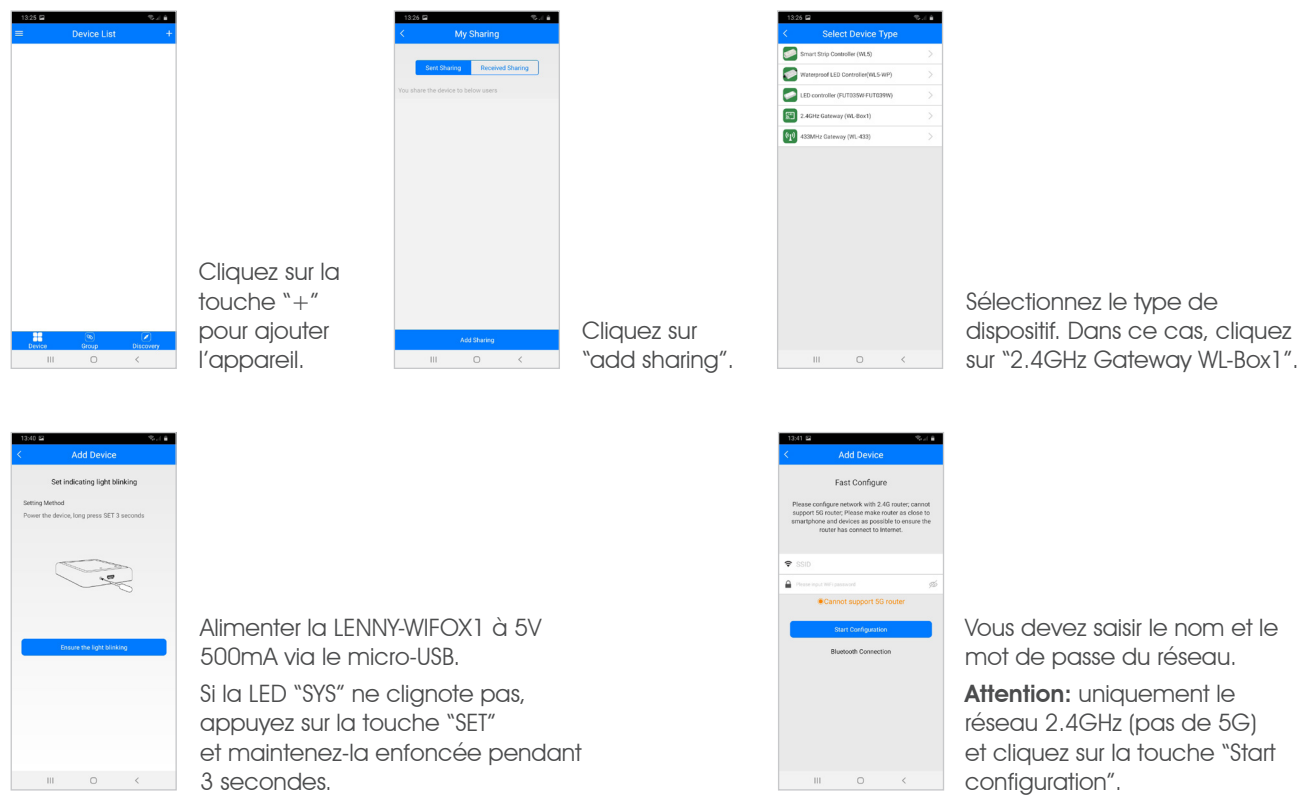

7

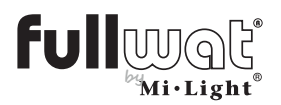

# Contrôleur TRIAC avec télécommande, panneau, bouton poussoir et téléphone mobile

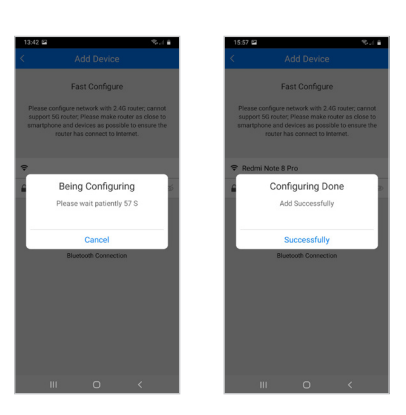

Nous verrons un compte à rebours et une fois la liaison soit correcte, nous recevrons un message de «correcte liaison».

Notre appareil apparaîtra dans la liste d'appareils liés.

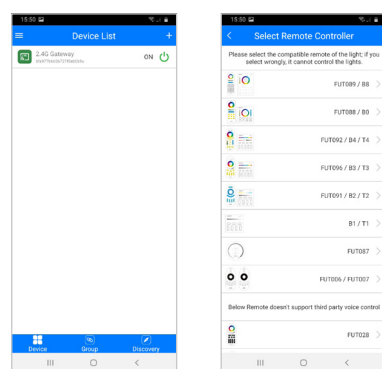

### Liaison du contrôleur au téléphone mobile

Après nous devons relier le récepteur à travers l'application du téléphone (APP). Pour faire ceci, cliquez sur l'appareil. Nous devons choisir si nous allons utiliser une ou plusieurs zones. Dans ce cas, comme il s'agit d'une zone, nous allons dans la section "Change" et nous devons sélectionner FUT006/FUT007.

Sur l'écran de notre téléphone portable, nous verrons une image comme celle-ci:

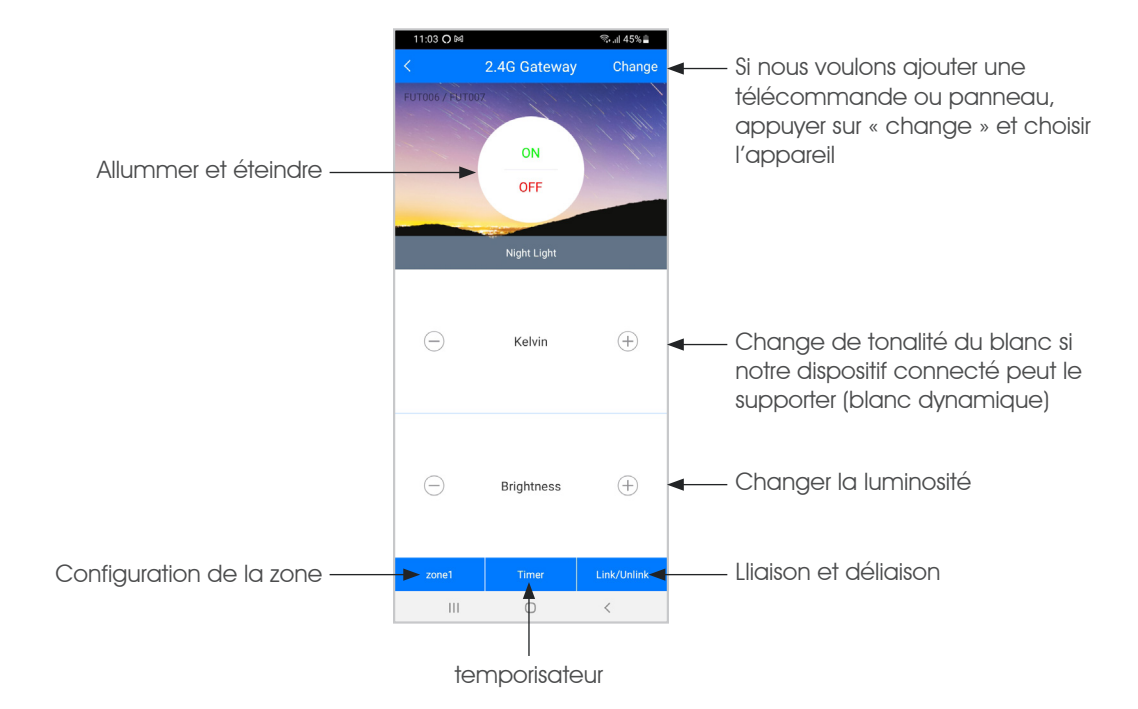

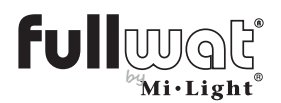

# Contrôleur TRIAC avec télécommande, panneau, bouton poussoir et téléphone mobile

Maintenant nous devons relier le récepteur à l'application.

Dans l'application, nous pouvons contrôler jusqu'à 4 zones (minimum un LENNY-TRIAC1 par zone). Pour ce faire, nous devons sélectionner la zone à laquelle nous allons relier notre LENNY-TRIAC1. Une fois la zone a été sélectionnée, nous pouvons lier / délier l'appareil:

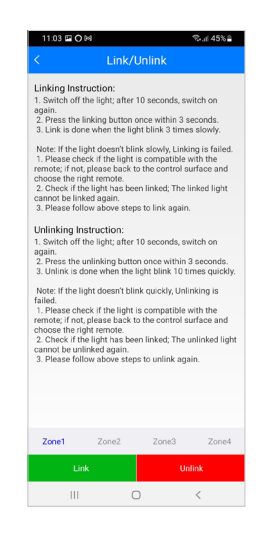

Cliquez sur "Link/Unlink".

Cliquez sur "Link".

Coupez l'alimentation du contrôleur pendant 10 secondes.

Après 10 secondes, allumez le contrôleur et dans les 3 premières secondes, cliquez sur "Link" sur l'écran mobile.

Le voyant clignote trois fois et confirme que la liaison est correcte.

Nous pourrons contrôler notre appareil par le biais du téléphone mobile.

Si vous voulez délier le LENNY-TRIAC1:

- Cliquez sur "Link/Unlink".
- Cliquez sur "Link".
- Coupez l'alimentation du contrôleur pendant 10 secondes.
- Après les 10 secondes, nous alimentons le contrôleur et dans les 3 premières secondes, nous cliquons sur "Unlink" sur l'écran du téléphone mobile.
- Le témoin lumineux clignote 10 fois et confirme le déverrouillage correct.

#### Multizone avec le téléphone portable :

Si nous voulons contrôler plusieurs zones uniquement avec le téléphone mobile, nous aurons besoin :

- Une passerelle WIFI (LENNY-WIFOX1). Il nous permet de contrôler jusqu'à 4 zones
- Un LENNY-TRIAC1 pour chaque zone.

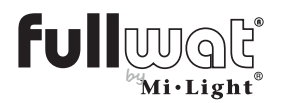

### Contrôleur TRIAC avec télécommande, panneau, bouton poussoir et téléphone mobile

### Liaison avec Alexa

Pour contrôler notre installation avec Alexa, nous avons besoin de la passerelle WIFI: LENNY-WIFOX1 et faire la liaison avec notre téléphone mobile (voir "Liaison avec le téléphone mobile", page 7).

Multizone avec Alexa: Si nous voulons contrôler plusieurs zones avec Alexa, nous aurons besoin:

- Une passerelle WIFI (LENNY-WIFOX1) pour chaque zone.
- Une LENNY-TRIAC1 pour chaque zone.

Installez l'application Alexa et connectez-vous avec votre compte.

Nous devons installer le «skill» Mi-Light Smart. Pour ceci:

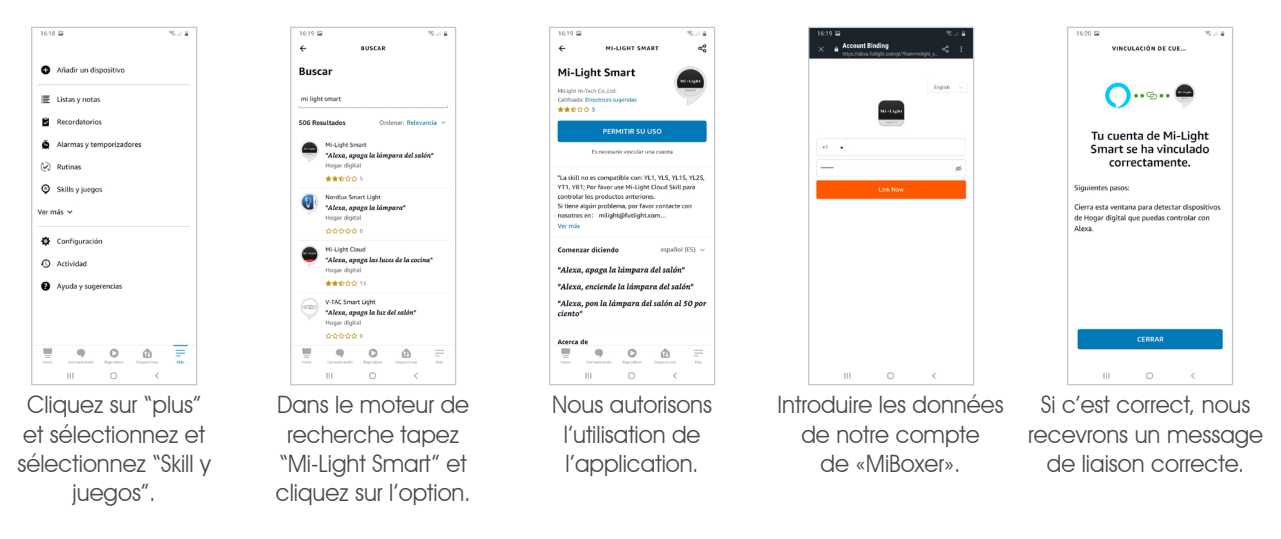

Une fois que nous sommes arrivés à ce point, nous devons rechercher les appareils que nous voulons relier.

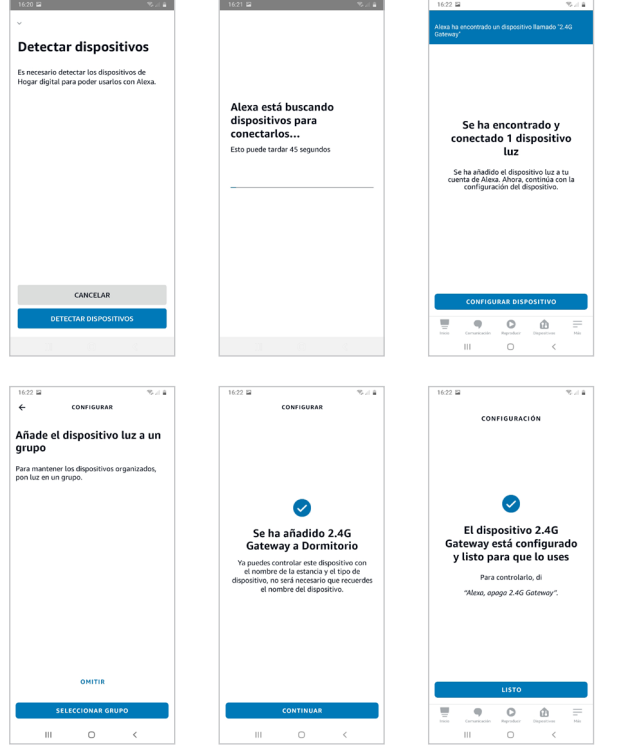

Nous devons "détecter les dispositifs". Il y aura compte à rebours et lorsque le dispositif est détecté, nous recevrons un message.

Configurez le dispositif que nous venons de détecter. Nous devons choisir le groupe d'Alexa aussi (pour lui dire: «Alexa, allumer la chambre») et nous recevrons un message de liaison correct.

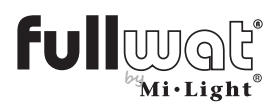

Contrôleur TRIAC avec télécommande, panneau, bouton poussoir et téléphone mobile

A partir de ce moment, utiliser Alexa normalement.

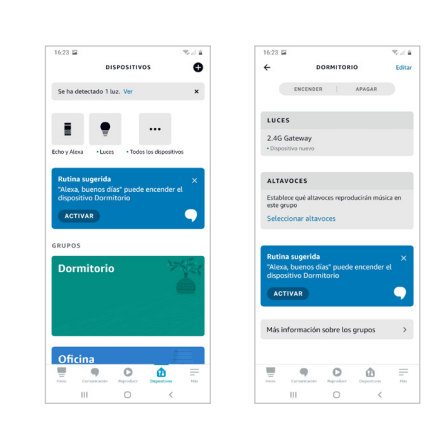

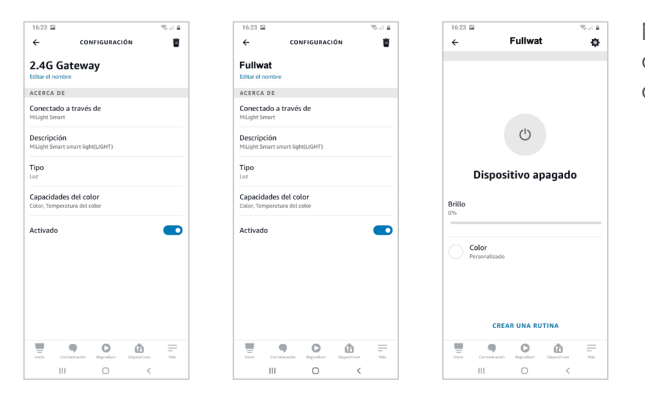

Nous pouvons changer le nom du dispositif aussi pour contrôler seulement ce dispositif et pas tout le groupe, etc.

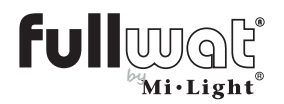

# Contrôleur TRIAC avec télécommande, panneau, bouton poussoir et téléphone mobile

### Liaison avec GOOGLE HOME

Pour contrôler notre installation avec Google Home, nous avons besoin de la passerelle WIFI: LENNY-WIFOX1 et faire la liaison avec notre téléphone mobile (voir "Liaison avec le téléphone mobile", page 7).

Multizone avec Google Home. Si nous voulons contrôler plusieurs zones avec Google Home, nous aurons besoin:

- Une passerelle WIFI (LENNY-WIFOX1) pour chaque zone.
- Une LENNY-TRIAC1 pour chaque zone.

Installez l'application Google Home et connectez-vous avec votre compte Google. Si vous n'avez pas encore configuré votre maison, nous pouvons le faire maintenant ou plus tard.

> ← Añadir y gestiona .<br>Añadir a la casa

O Configurar

.<br>Gertiaans saad  $I$  - Misic .<br>Fl. video

 $\otimes$  Des

 $\frac{1}{2}$  Inviter miemb

"Configurer le dispositif".

VINCULACIÓN DE CUE

 $\bigcap_{n\in\mathbb{N}}\mathbb{Z}$ .<br>Tu cuenta de Mi-Ligh<br>Smart se ha vinculade

Pour faire la liaison avec le dispositif LENNY-WIFOX1:

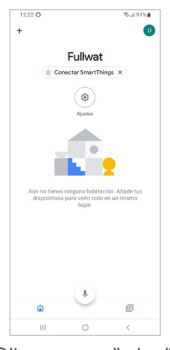

Cliquez sur "plus". Cliquez sur "plus".

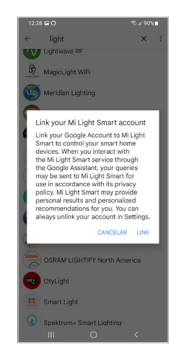

Un message d'avertissement de liaison peut apparaître.

Nous avons fait le lien correctement.

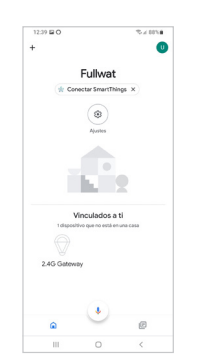

Dans l'application de Google Home nous pouvons voir notre maison avec notre dispositif.

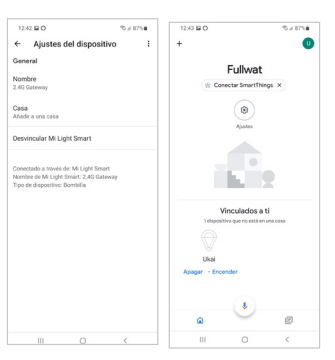

Introduire les données de notre compte de «MiBoxer».

Nous pouvons changer le nom du dispositif, etc.

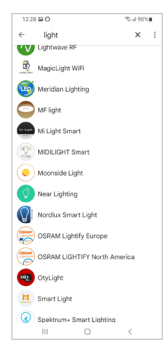

Cherchez l'application "Mi-Light Smart" dans la liste.

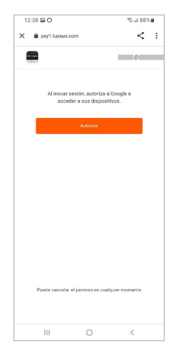

Si on le fait correctement, nous recevrons un message de liaison correct.

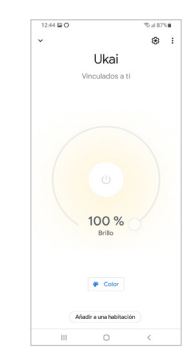

Si nous cliquons sur l'icône del'appareil, nous pouvons voir la configuration, contrôler les lumières, etc.

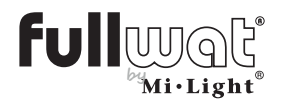

### Contrôleur TRIAC avec télécommande, panneau, bouton poussoir et téléphone mobile

### Liaison avec Google Assistant

Multizone avec Alexa, Google Home et Google Assistant: Si nous voulons contrôler plusieurs zones avec Google Assistant, nous aurons besoin :

- Une passerelle WIFI (LENNY-WIFOX1) pour chaque zone.
- Une LENNY-TRIAC1 pour chaque zone.

Installez l'application Google Assistant via PlayStore sur votre téléphone portable:

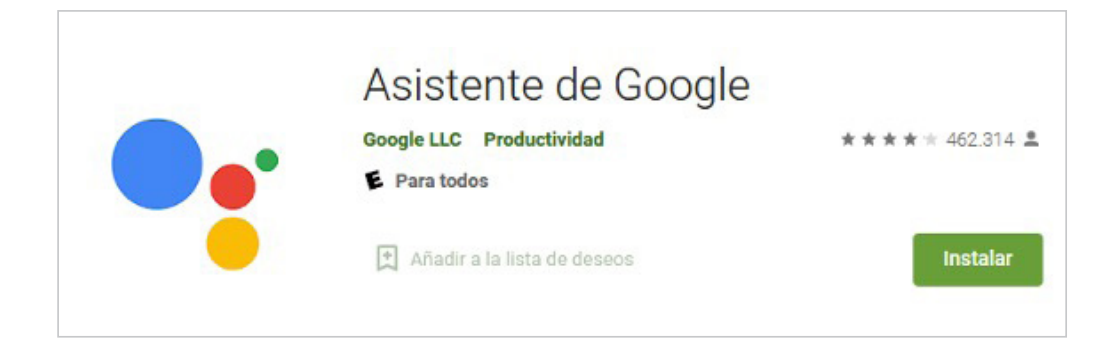

Nous devons le configurer pour qu'il reconnaisse notre voix. Pour ce faire, allez dans la section «paramètres» dans l'application et cliquez sur «Voice Match». L'application vous demandera de répéter plusieurs fois deux phrases. Une fois que c'est fait, nous pouvons «appeler» notre appareil en utilisant «Ok Google». Par exemple, «Ok Google allume Fullwat » et les bandes LED connectées au récepteur Fullwat s'allumeront.